### DATA 202 | R Studio | SQL + Wrangling + GGplot Cheat Sheet by [Raygun246](http://www.cheatography.com/raygun246/) via [cheatography.com/203728/cs/43414/](http://www.cheatography.com/raygun246/cheat-sheets/data-202-r-studio-sql-wrangling-ggplot)

### Week 5

#1) librar y(DBI) librar y(R SQLite) 2) test conn <- dbConn ect (RS QLi te: :SQ ‐ Lite(), " tes t\_d b.s qli te") 3) file.i nfo ("te st\_ ‐ db.s ql ite ") 4) test\_conn

Needed Library's | Create Connection Special File | List Files in Folder | Test connection find where it exists

Week 5 | Basic Operations

### Week 5 | Useful Commands

This are the main ones we'll need. Connec tions dbConn ect() dbDisc onn ect() dbCanC onn ect() Finding out what is in the database dbList Tab les() dbExis tsT able() dbList Fie lds() Fetching data from and Writing data to the database dbRead Table() dbWrit eTa ble() (note overwrite and append options) dbRemo veT able() dbGetQ uery() Contro lling queries and changes to the database dbExec ute() dbBegin() dbCommit() dbRoll back() dbFetch()

#### Week 5 | Read + Delete Table

#### 1)

test conn <- dbConn ect (RS QLi te: :SQ ‐ Lite(), " tes  $t_d$  b.s qli te") dbRead Tab le( tes ‐ t conn, " vic sch ool s") 2) vv <- dbRead Tab le( ‐ tes t conn, " vic sch - $\bigcap_{n=1}^{\infty}$   $\mathbb{C}^n$  $\tau \tau \tau$ 3) dbList Tab les (te st\_ ‐ conn)

### Week 5 | Read + Delete Table (cont)

> dbRemoveTable(test\_conn, "‐ vicschools")

### Reading | Storing | Deleting

#### Week 5 | Rolling

By default when SQLite starts it is in autocommit mode: so that all changes that are requested are automa tically made permanent. To make a set of tenative changes enter commit mode using the dbBegin() command: dbBegi n(t est \_conn) Then make a series of changes to the database. If you want to keep the changes go: dbComm it( tes t\_conn) or if you want to abandon the changes go: dbRoll bac k(t est ‐

\_conn) This abandons all changes made after the dbBegin() statement. After either of these two calls (dbCommit or dbRoll back) the database is back in auto-c ommit mode

### Week 5 | Rolling

By default when SQLite starts it is in autocommit mode: so that all changes that are requested are automa tically made permanent.

#### Week 5 | Rolling (cont)

> To make a set of tenative changes enter commit mode using the dbBegin() command: dbBegin(test\_conn) Then make a series of changes to the database. If you want to keep the changes go: dbCommit(test\_conn) or if you want to abandon the changes go: dbRollback(test\_conn) This abandons all changes made after the dbBegin() statement. After either of these two calls (dbCommit or dbRollback) the database is back in auto-c‐ ommit mode

### Week 6 | Using SQL select

1)

librar y(DBI) librar y(R SQLite) test conn <- dbConn ect (RS QLi te: :SQ ‐ Lite(), " tes t d b.s qli te") surf <- read.c sv( " sur f.c sv") dbWrit eTa ble (te st\_ ‐ conn, " sur fsh ort ", surf $[1:10, 1:8]$ , overwr ite =TRUE) 2) dbGetQ uer y(t est ‐ \_conn, " SELECT \* FROM surfsh ort ") ss <- dbGetQ uer y(t ‐ est conn, " SELECT \* FROM surfsh ort ") 3)

1) dbList Tab les (te st\_ ‐ conn) 2) schools <- data.f ram e(S chool= ‐ ‐ c("M ath ematics and Statis tic s"), ‐  $\overline{\phantom{a}}$ Cod e=c ("SM S","S GEE ‐  $\mathbb{S}^{\,n}$  )  $_{\prime}$  $\overline{\phantom{a}}$  $\overline{\phantom{a}}$ Fac ult y=c ("Sc ien ‐ ce", " Sci enc e")  $\overline{\phantom{a}}$ ) schools 3) dbWrit eTa ble (te st\_ ‐ conn, " vic sch ool s", schools, overwr ite - $=$ TRUE) dbList Tab les (te st\_ ‐ conn) 4) file.i nfo ("te st\_ ‐ db.s ql ite ") 5) dbDisc onn ect (te st\_ ‐ conn) Test whats in database | Define

Dataframe in R | Copy into new database table called vicschools | Check db file size | Need to disconnect at end of session

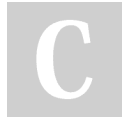

By Raygun246

[cheatography.com/raygun246/](http://www.cheatography.com/raygun246/)

Not published yet. Last updated 16th May, 2024. Page 1 of 7.

Sponsored by Readable.com Measure your website readability! <https://readable.com>

### DATA 202 | R Studio | SQL + Wrangling + GGplot Cheat Sheet by [Raygun246](http://www.cheatography.com/raygun246/) via [cheatography.com/203728/cs/43414/](http://www.cheatography.com/raygun246/cheat-sheets/data-202-r-studio-sql-wrangling-ggplot)

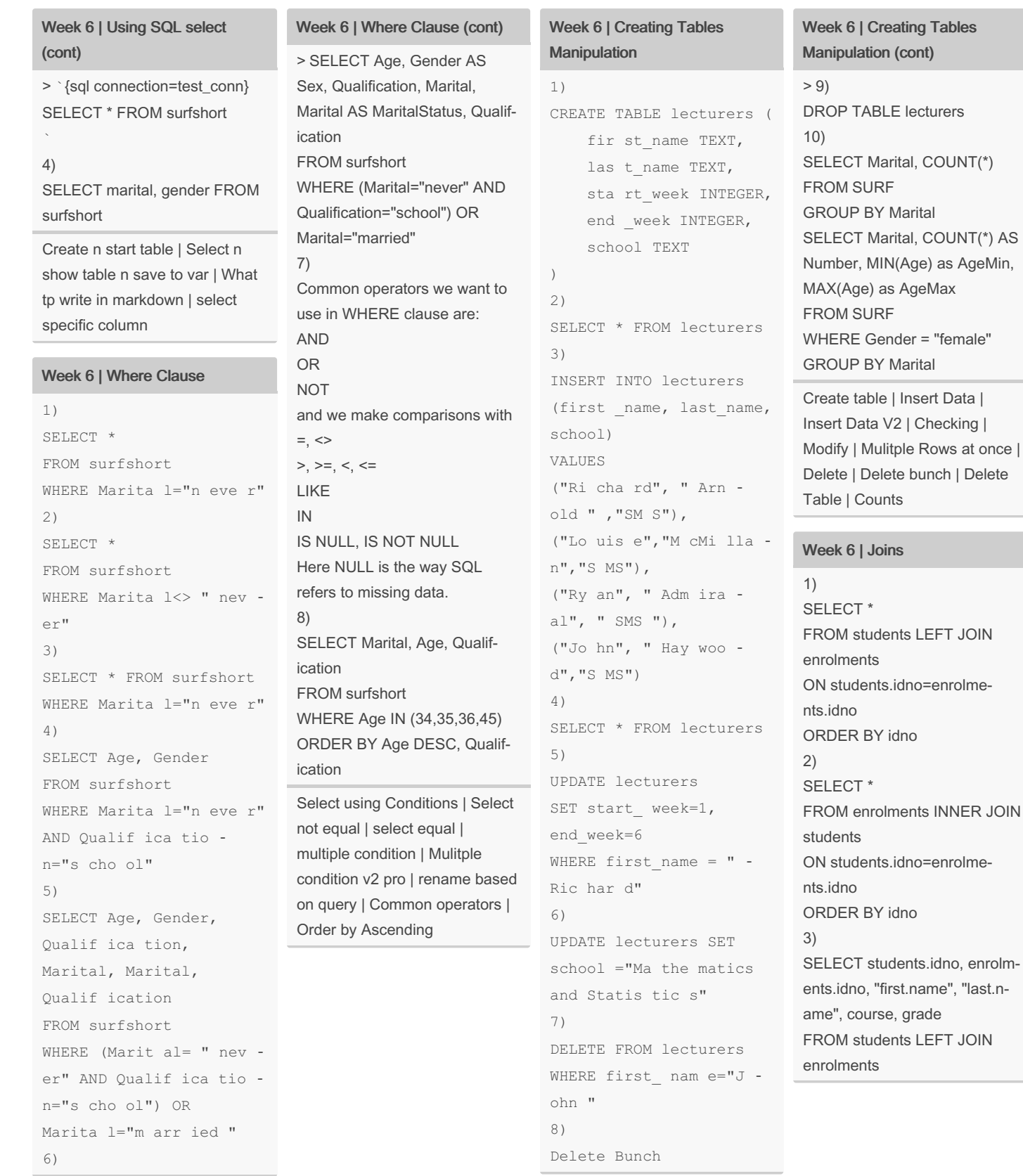

Sponsored by Readable.com Measure your website readability! <https://readable.com>

students.idno=enrolme-

students.idno=enrolme-

### By Raygun246

[cheatography.com/raygun246/](http://www.cheatography.com/raygun246/)

Not published yet. Last updated 16th May, 2024. Page 2 of 7.

# DATA 202 | R Studio | SQL + Wrangling + GGplot Cheat Sheet by [Raygun246](http://www.cheatography.com/raygun246/) via [cheatography.com/203728/cs/43414/](http://www.cheatography.com/raygun246/cheat-sheets/data-202-r-studio-sql-wrangling-ggplot)

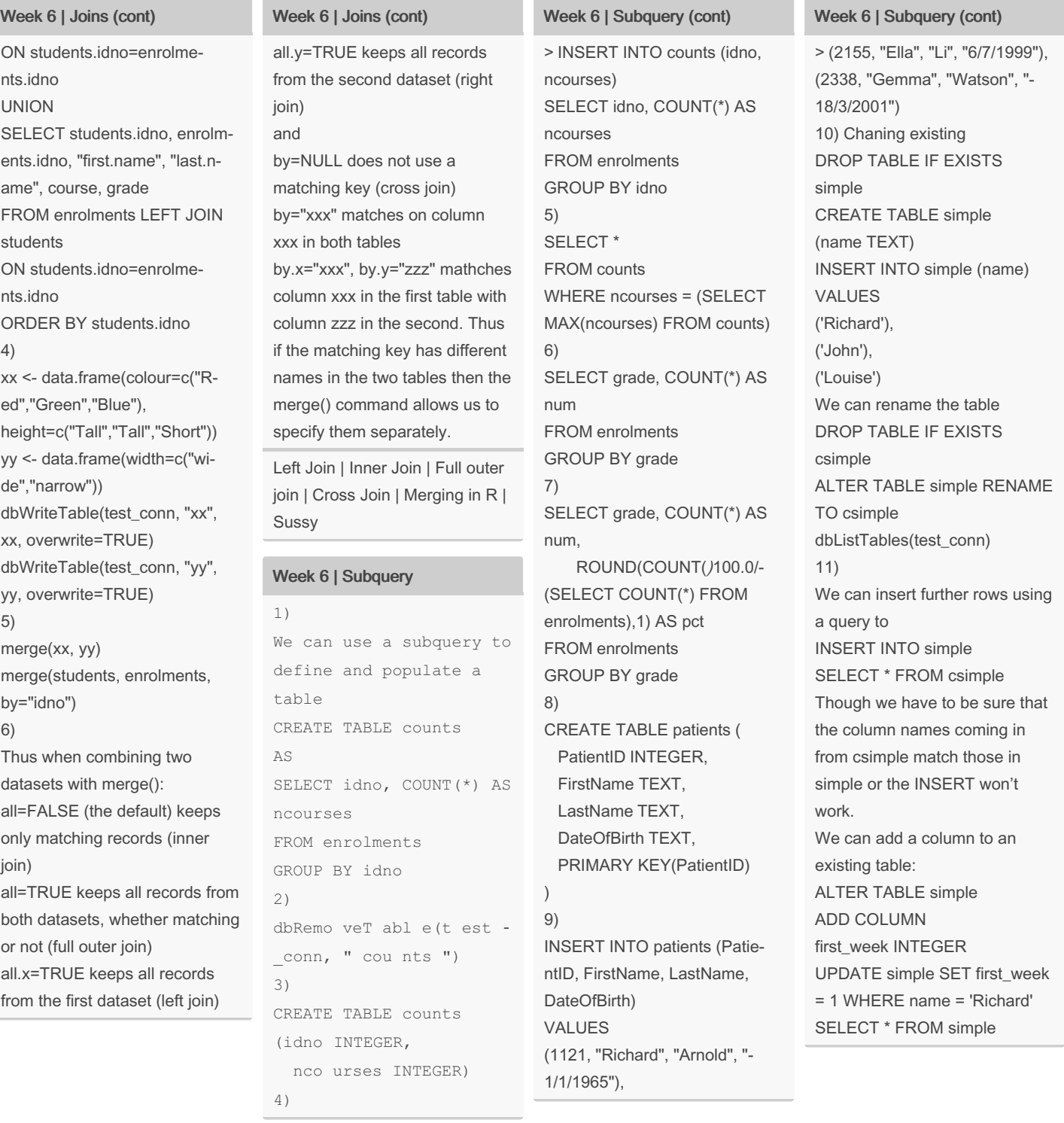

By Raygun246 [cheatography.com/raygun246/](http://www.cheatography.com/raygun246/)

Not published yet. Last updated 16th May, 2024. Page 3 of 7.

Sponsored by Readable.com Measure your website readability! <https://readable.com>

 $> 12)$ 

**DROP** 

dates

libra libra 1)

# DATA 202 | R Studio | SQL + Wrangling + GGplot Cheat Sheet by [Raygun246](http://www.cheatography.com/raygun246/) via [cheatography.com/203728/cs/43414/](http://www.cheatography.com/raygun246/cheat-sheets/data-202-r-studio-sql-wrangling-ggplot)

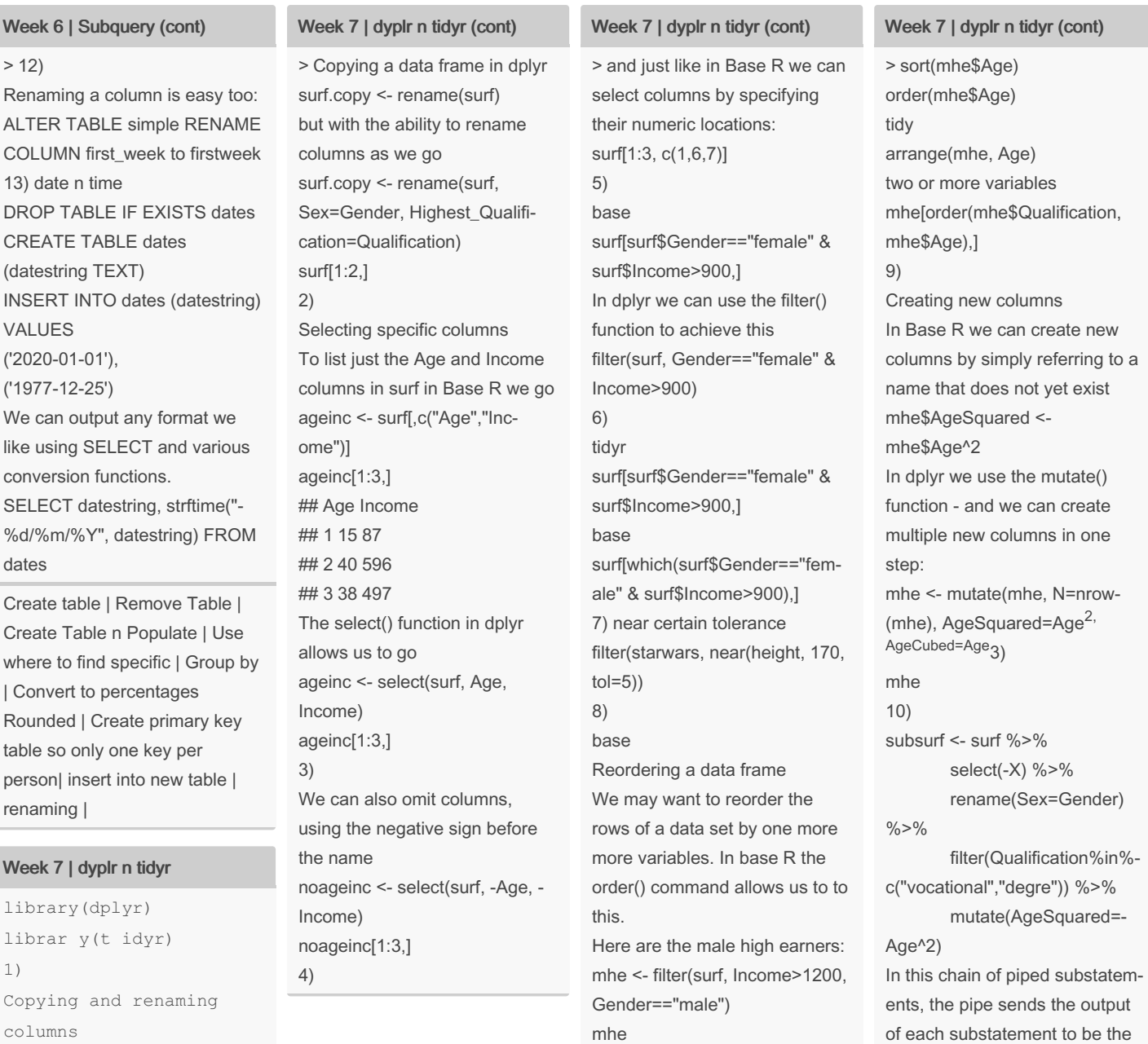

base R

### By Raygun246

Copying a data frame in

surf.copy <- surf

[cheatography.com/raygun246/](http://www.cheatography.com/raygun246/)

Not published yet. Last updated 16th May, 2024. Page 4 of 7.

Sponsored by Readable.com Measure your website readability! <https://readable.com>

first argument of the function in the following substatement. We only specify the second and subsequent arguments.

# DATA 202 | R Studio | SQL + Wrangling + GGplot Cheat Sheet by [Raygun246](http://www.cheatography.com/raygun246/) via [cheatography.com/203728/cs/43414/](http://www.cheatography.com/raygun246/cheat-sheets/data-202-r-studio-sql-wrangling-ggplot)

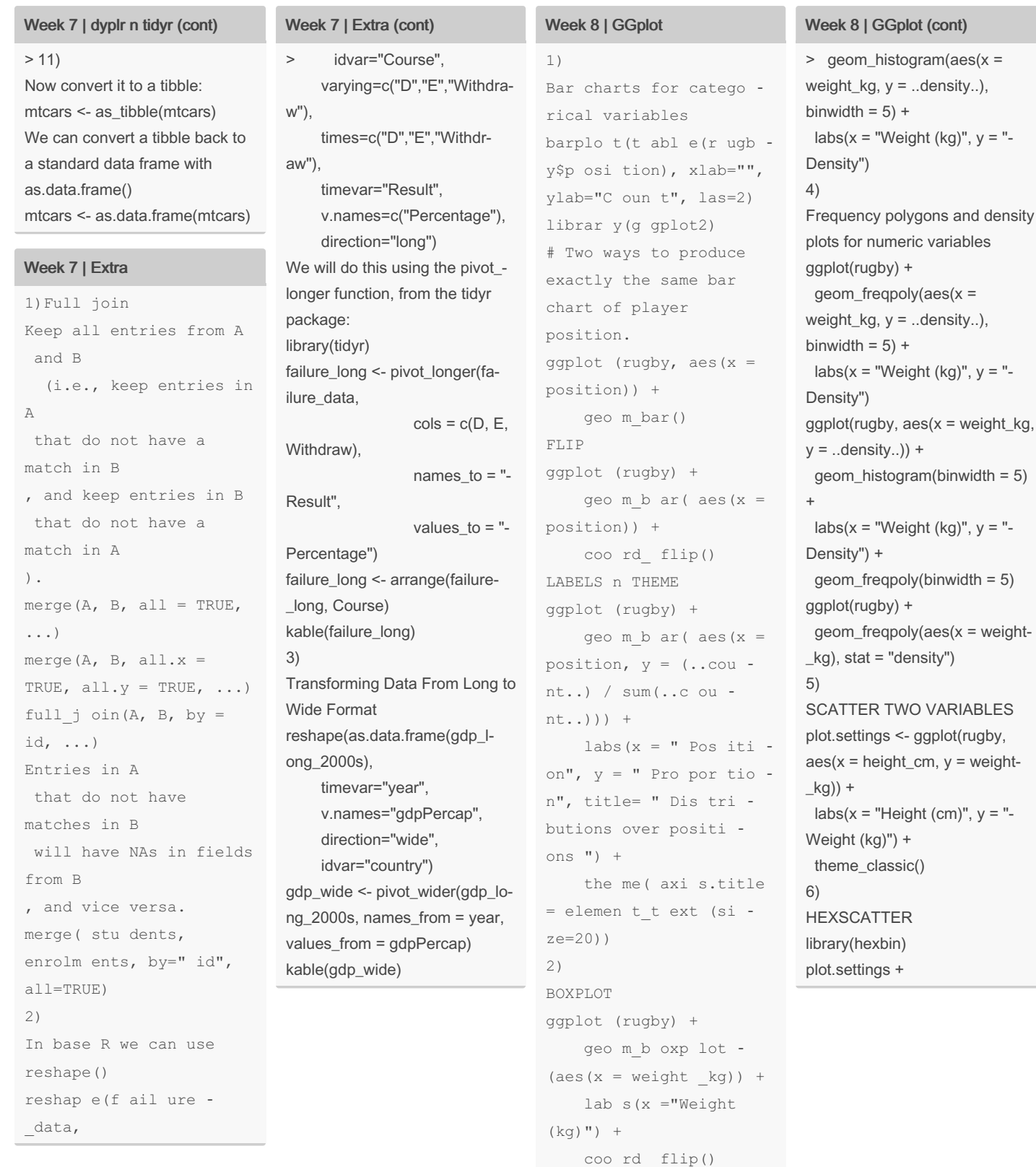

### Sponsored by Readable.com Measure your website readability! <https://readable.com>

### By Raygun246

[cheatography.com/raygun246/](http://www.cheatography.com/raygun246/)

Not published yet. Last updated 16th May, 2024. Page 5 of 7.

3)

HISTOGRAM

ggplot (rugby) +

variables aes( $x =$ density..),  $\int$  (kg)",  $y =$  " $s(x = weight\_kg,$ y = ..density..)) +  $n$ (binwidth = 5) lat (kg)", y = "binwidth =  $5$ )  $aes(x = weight \text{sity"}$ **VARIABLES** gplot(rugby, m, y = weight- $\lceil$  (cm)",  $y =$  "theme\_classic()

### Week 8 | GGplot (cont)

 $> 7)$ our.scatterplot <- plot.settings + geom\_point(p‐ osition = "jitter") # Scatterplot of weight versus height. our.scatterplot + geom\_smooth(method = "lm") 8) BUNCH OF GRAPHS ggplot(rugby) + geom\_point(aes(x = height\_cm,  $y = weight_kg$ , position = "jitter") + facet\_wrap(~position) (kg)")

9)

Sidebyside box ggplot(rugby) + geom\_boxplot(aes(x = position,  $y = weight_k(g)$  +

10) Summary of Plot Types Plot type geom type aes options Additional arguments Bar chart geom\_bar x, y, fill position = "fill", position = "dod‐ ge", stat = "identity" Histogram geom\_histogram x binwidth, bins Boxplot geom\_boxplot x, y boxplot() Scatterplot geom\_point x, y, colour, size, shape position = "‐ jitter" Line of best fit overlay, line plot geom\_line x, y, colour, linetype size

### By Raygun246

[cheatography.com/raygun246/](http://www.cheatography.com/raygun246/)

Not published yet. Last updated 16th May, 2024. Page 6 of 7.

Sponsored by Readable.com Measure your website readability! <https://readable.com>

### Week 8 | GGplot (cont)

> Hexagonally binned scatterplot geom\_hex x, y binwidth, bins Bar/column chart geom\_col x, y, fill barplot() labs(x="Position", y="Weight geom\_hex() plot.settings + geom\_point()